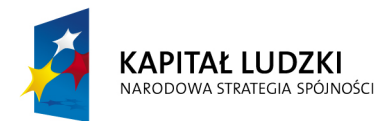

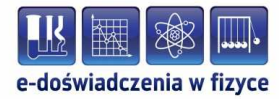

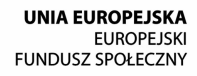

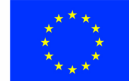

### **Podręcznik – zeszyt ćwiczeń dla uczniów**

## **Drgania mechaniczne**

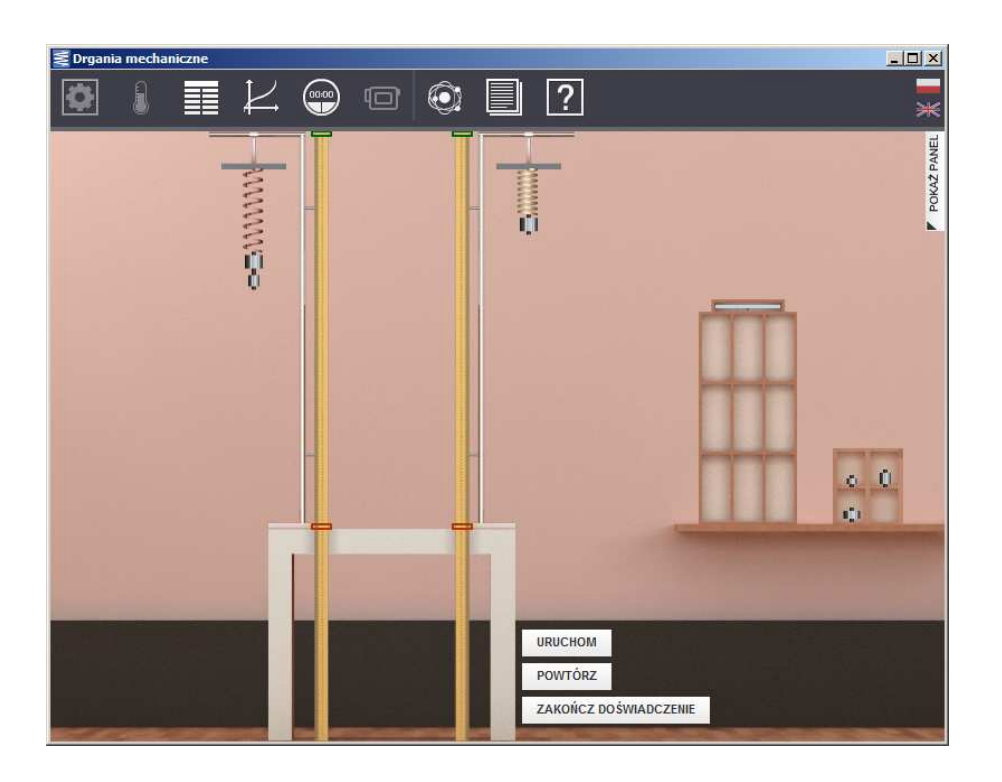

**Politechnika Gdańska, Wydział Fizyki Technicznej i Matematyki Stosowanej**  ul. Narutowicza 11/12, 80-233 Gdańsk, tel. +48 58 348 63 70 http://e-doswiadczenia.mif.pg.gda.pl

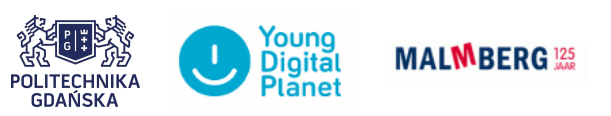

**"e-Doświadczenia w fizyce"** – projekt współfinansowany przez Unię Europejską w ramach Europejskiego Funduszu Społecznego

Niniejsze e-doświadczenie poświęcone zostało zagadnieniom związanym z drganiami mechanicznymi. Za jego pomocą będziemy mogli zmierzyć okres drgań ciężarka zwieszonego na sprężynie oraz wielkość wydłużenia sprężyny w zależności od masy zawieszonego ciężarka. Będziemy mieli także okazję badać układy sprężyn, połączonych ze sobą równolegle lub szeregowo, oraz przeprowadzić pomiary na innych planetach, a także w windzie lub pociągu poruszających się z przyspieszeniem.

**Ruch harmoniczny** Ruch, który powtarza się w regularnych odstępach czasu nazywamy ruchem okresowym lub ruchem harmonicznym (także drganiami harmonicznymi). Można podać wiele przykładów ciał, które drgają w sposób okresowy: począwszy od ruchu ciężarka na sprężynce, ruchu wahadła w zegarze, czy drganiach struny gitarowej, a skończywszy na drganiach atomów w cząsteczkach, czy też ruchu ładunku elektrycznego w drgających obwodach elektrycznych.

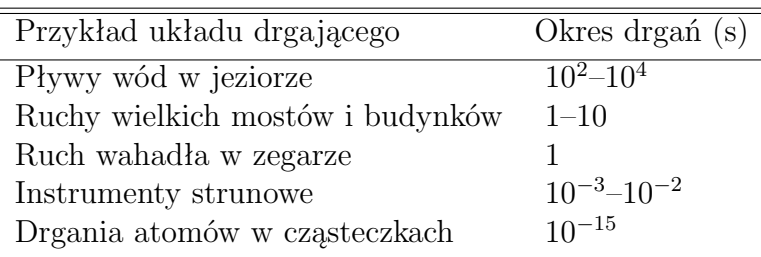

Tablica 1.1: Przykładowe okresy podstawowe drgań różnych układów

**Okres podstawowy drgań** Najmniejszy odstęp czasu, po którym układ drgający znajduje się w tej samej fazie, innymi słowy, najkrótszy czas, po którym ruch się powtarza, nazywamy okresem podstawowym drgań. W przypadku drgań ciężarka na sprężynie będzie to czas, po którym ciężarek wróci do swojego początkowego położenia. Przykładowe war-tości okresów drgań różnych układów podano w Tablicy [1](#page-1-0).1.<sup>1</sup> Dalej w tekście dla uproszczenia będziemy czasami mówić "okres drgań" mając zawsze na myśli "okres podstawowy drgań".

<span id="page-1-0"></span> $1$ Dane zaczerpnięto z książki "Vibrations and Waves", G.C.King, Wiley 2009.

Wyobraźmy sobie nieważką sprężynę leżącą swobodnie na gładkim stole. Jeden koniec sprężyny przytwierdzony jest do ściany, do drugiego zaś końca przyczepiony jest ciężarek o pewnej masie. Załóżmy, że między klockiem a stołem nie występuje tarcie. Z własnego doświadczenia wiemy, że układ taki po drobnym zaburzeniu, na przykład po rozciągnięciu sprężyny z ciężarkiem i puszczeniu swobodnie, będzie oscylował "w lewo" i "w prawo" względem położenia równowagi. Położeniem równowagi jest długość sprężyny w spoczynku przed zaburzeniem. Ruch ten opisuje prawo Hooke'a<sup>[1](#page-2-0)</sup>:

### **Prawo Hooke'a** Jeżeli ciało o masie *m* wychylimy z położenia równowagi o długość *x*, to w sprężynie powstanie siła sprężystości *F*, dążąca do przywrócenia położenia równowagi o wartości:

$$
F = -kx,\t\t(2.1)
$$

gdzie *k* jest współczynnikiem sprężystości sprężyny (jednostką *k* jest N*/*m<sup>2</sup> ). Wartość siły *F* jest wprost proporcjonalna do wielkości wychylenia z położenia równowagi *x*. Siła sprężystości jest zawsze skierowana przeciwnie do wychylenia, symbolizuje to znak "–" we wzorze (**??**). To oznacza, że jeżeli rozciągamy sprężynę to siła sprężystości dąży do jej skrócenia. Jeżeli zaś ściskamy sprężynę, wówczas siła sprężystości dąży do wydłużenia sprężyny.

Wzór (**??**) jest zależnością empiryczną, to znaczy wyprowadzoną w oparciu o wynik doświadczenia. Jest to szczególny przypadek ogólnego prawa dotyczącego deformacji ciał sprężystych podanego przez Hooke'a w 1676 roku. Brzmi ono po łacinie "ut tensio sic vis", co oznacza: "naprężenie jest proporcjonalne do siły".

#### **Naprężenie jest proporcjonalne do siły**

<span id="page-2-0"></span><sup>1</sup>Robert Hooke (1635–1703) urodził się w miejscowości Freshwater na angielskiej wyspie Wight. Hooke był przyrodnikiem o szerokim spektrum zainteresowań. Stworzył podwaliny pod teorię ewolucji Darwina oraz teorię grawitacji, rozwiniętą później przez Newtona. Zaproponował falową teorię światła, a także cząsteczkową budowę materii. W dziedzinie astronomii odkrył między innymi istnienie gwiazd podwójnych. Skonstruował działający prototyp respiratora oraz udoskonalił mikroskop optyczny.

W praktyce prawo Hooke'a obowiązuje w ograniczonym zakresie wydłużeń sprężyny. Zbyt duże rozciągnięcie sprężyny może prowadzić do jej trwałego odkształcenia lub urwania drutu sprężyny (to na szczęście nie zdarza się w e-doświadczeniu).

**Drgania harmoniczne obciążonej sprężyny** Spróbujmy teraz w "zwolnionym tempie" przyjrzeć się kolejnym etapom drgania harmonicznego układu ciężarek – sprężyna. Zaczynamy od zaburzenia stanu równowagi, poprzez rozciągnięcie sprężyny z ciężarkiem – siła sprężystości ma teraz swoją maksymalną wartość i dąży do przywrócenia pierwotnej długości sprężyny. Puszczając swobodnie rozciągniętą sprężynę ciężarek nabiera prędkości, gdyż porusza się ruchem przyspieszonym. W miarę zbliżania się do położenia równowagi układu, siła sprężystości systematycznie maleje. Jednak z powodu istnienia pewnej bezwładności masy układu, ciężarek nie zatrzymuje się w położeniu równowagi,ale go mija. Sprężyna jest teraz coraz bardziej ściskana, co powoduje pojawienie się przeciwnie skierowanej siły sprężystości o coraz większej wartości, gdyż ciężarek porusza się ruchem opóźnionym. Siła ta ostatecznie powoduje całkowite wyhamowanie ruchu ciężarka, maksymalne ściśnięcie sprężyny oraz zmianę zwrotu ruchu ciężarka. W ten sposób ciężarek na sprężynce oscyluje harmonicznie[2](#page-3-0) wokół po-łożenia równowagi z pewną stałą częstotliwością<sup>[3](#page-3-1)</sup> f powiązaną z okresem drgań *T*:

$$
f = \frac{1}{T}.\tag{2.2}
$$

Przy braku oporów ruchu takich jak tarcie czy opór powietrza, ciężarek na sprężynie będzie drgał nieskończenie długo. Amplituda tych drgań, czyli maksymalne wychylenie ciężarka z położenia równowagi, będzie równa początkowemu wydłużeniu sprężyny.

Dla uproszczenia nasze dotychczasowe rozważania dotyczyły sprężyny z ciężarkiem leżących poziomo na stole. W tych układach za ruch harmoniczny sprężyny odpowiedzialna była jedynie siła sprężystości.

W przypadku sprężyny zawieszonej pionowo w polu grawitacyjnym po zawieszeniu ciężarka pojawia się dodatkowo siła ciężkości, która powoduje wydłużenie sprężyny o długość *x*<sup>0</sup> (Rys. 2.1b). Zgodnie z prawem Hooke'a wydłużenie to powoduje powstanie w spręży-

**Ciężarek zawieszony na pionowej sprężynie w polu grawitacyjnym**

<span id="page-3-0"></span><sup>&</sup>lt;sup>2</sup>słowo "harmonicznie" oznacza, iż zmianę wychylenia w czasie można opisać za pomocą funkcji matematycznej sinus lub cosinus.

<span id="page-3-1"></span><sup>3</sup>Jednostką częstotliwości jest hertz (Hz) – jeden Hz to jeden cykl na sekundę. Jednostka ta pochodzi od nazwiska niemieckiego fizyka Heinricha Hertza (1857–1894), który potwierdził doświadczalnie istnienie fal elektromagnetycznych, przewidzianych wcześniej przez Maxwella.

nie siły sprężystości o wartości *kx*0. Siła ta dążąc do przywrócenia pierwotnej długości sprężyny, równoważy siłę ciężkości. Tę siłę nazwiemy zrównoważoną siłą sprężystości, a położenie ciężarka położeniem równowagi. Zwróć uwagę, iż dla układu sprężyny i ciężarka leżących poziomo na stole jako stan równowagi braliśmy nierozciągniętą sprężynę.

Teraz można pociągnąć za ciężarek w dół powodując dodatkowe wydłużenie sprężyny o *x* (Rys. 2.1c), a co za tym idzie pojawienie się dodatkowej siły sprężystości o wartości *kx*. Tę siłę nazwiemy niezrównoważoną siłą sprężystości. "Niezrównoważoną", ponieważ po swobodnym puszczeniu sprężyny, ta dodatkowa siła sprężystości nie będzie już równoważona przez siłę naszej ręki i ciężarek będzie oscylował harmonicznie względem położenia równowagi.

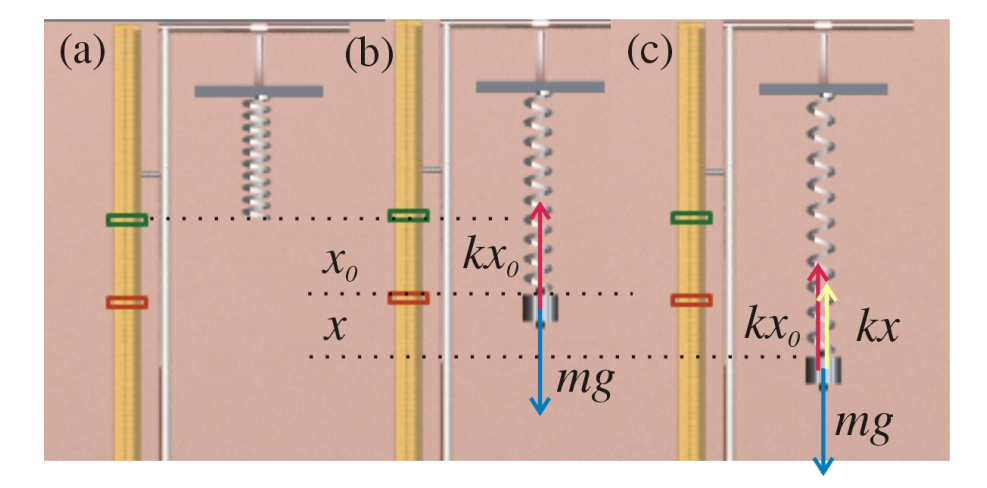

Rysunek 2.1. Ciężarek na sprężynie w polu grawitacyjnym. (*a*) Nieobciążona sprężyna o naturalnej długości. (*b*) Sprężyna wydłużona o *x*0, obciążona ciężarkiem. Położenie równowagi. (*c*) Sprężyna dodatkowo rozciągnięta o *x*, aby wzbudzić drgania harmoniczne. Brak równowagi.

Okres podstawowy drgań ciężarka o masie *m* zawieszonego na sprężynie wynosi:

$$
T = 2\pi \sqrt{\frac{m}{k}}.\t(2.3)
$$

Warto zauważyć, że okres podstawowy drgań nie zależy ani od wielkości początkowego wychylenia z położenia równowagi, ani od wartości przyspieszenia grawitacyjnego.

**Narzędzie "Stoper"**  $\checkmark$  Pomocne w wykonaniu poniższych ćwiczeń bedzie także narzędzie "Stoper" oraz możliwość pobierania wielkości fizycznych do "Tabeli" i "Wykresu". W tym celu przed uruchomieniem edoświadczenia wybierz z górnego paska narzędziowego "Stoper".

**Okres podstawowy drgań ciężarka na**

**sprężynie**

Zaznacz "Zapisz automatycznie co" oraz START.

 $\blacktriangleright$  Następnie z górnego paska narzędziowego wybierz "Tabelę", "Dodaj kolumnę" i wybierz tryb "Stoper". Wybierz wielkość fizyczną, która ciebie interesuje i nie zapomnij o wpisaniu jednostki fizycznej. W tym e-doświadczeniu mamy do wyboru czas: *t* [s], współrzędne wychlenia układu sprężyna ciężarek z położenia równowagi: *x*(*t*) [m] i *y*(*t*) [m], składowe prędkości chwilowej układu sprężyna ciężarek:  $vx(t)$   $\left[\frac{\mathrm{m}}{\mathrm{s}}\right]$  i  $vy(t)$   $\left[\frac{\mathrm{m}}{\mathrm{s}}\right]$ , składowe chwilowego przyspieszenia układu sprężyna ciężarek:  $ax(t)$   $\left[\frac{\text{m}}{\text{s}^2}\right]$  i  $ay(t)$   $\left[\frac{\text{m}}{\text{s}^2}\right]$  oraz energię kinetyczną i potencjalną: *Ek*(*t*) [J] oraz *Ep*(*t*) [J]. Zatwierdź swój wybór przyciskiem OK. Możesz oczywiście wybrać dowolną liczbę kolumn.

 $\triangledown$  Opcjonalnie możesz także z górnego paska narzędziowego wybrać "Wykres". Następnie "Dodaj wykres" oraz na osiach rzędnych i ciętych wybierz tryb "Stoper", następnie "Generuj wykres".

" A teraz przejdźmy do wykonania doświadczenia uruchamiając je przyciskiem URUCHOM. Jeżeli wcześniej stoper został włączony przyciskiem START, zdefiniowane przez ciebie dane zapiszą się w tabeli lub/i wyrysują na wykresie. Po zakończeniu doświadczenia w dalszym ciągu możesz wybierać kolejne wielkości fizyczne w tabeli lub na wykresie.

## **Ćwiczenie 1 Pomiar okresu podstawowego drgań**

 $\angle$  Z menu "Narzędzia" wybierz ciężarki oraz statyw (możesz wybrać statyw lewy lub statyw prawy – różnią się tylko położeniem na stole). Z zakładki "Pojedyncze sprężyny" wybierz sprężynę (np. czwartą sprężynę z zakładki), a następnie zamknij okno "Narzędzia". Parametrami określającymi sprężynę są: *l* – długość sprężyny, *n* – liczba zwojów, *rn* – promień zwoju oraz *r* – promień drutu.

 $\checkmark$  Używając myszki (przytrzymując lewy klawisz myszki) wyjmij sprężynę z pudełka i zawieś ją na statywie, a następnie weź z pudełka ciężarek o masie 200 g i zaczep go na sprężynie (sprężyna rozciągnie się pod wpływem ciężaru). Aby wzbudzić drgania musisz dodatkowo wychylić sprężynę z położenia równowagi. Możesz to zrobić bezpośrednio ciągnąc myszką za ciężarek lub skorzystać z panelu bocznego (wysuwanie panelu przyciskiem POKAŻ PANEL), gdzie strzałkami "w górę" oraz "w dół" możesz precyzyjnie ustalić wielkość wychylenia z dokładnością do 1 mm (maksymalne wychylenie wynosi 10 cm).

#### **Jak korzystać ze stopera**

 $\checkmark$  Na pasku menu wybierz "Stoper", którego będziesz używał do pomiaru okresu drgań ciężarka. Aby rozpocząć doświadczenie naciśnij przycisk URUCHOM. Po uruchomieniu drgań stoper możesz w dowolnej chwili włączyć (start) lub zatrzymać (pauza). Możesz także włączyć stoper przed naciśnięciem przycisku URUCHOM, wówczas stoper automatycznie rozpocznie pomiar czasu po rozpoczęciu doświadczenia. Aby przerwać doświadczenie naciśnij przycisk ZATRZYMAJ, a następnie przycisk POWTÓRZ, aby zmienić parametry układu.

 $\angle$  Za pomocą stopera zmierz okres podstawowy drgań ciężarka na sprężynie. Dla przypomnienia okres drgań to najkrótszy czas, po którym ciężarek wraca do tego samego położenia.

 $\checkmark$  Jakiego rzędu są mierzone okresy? Porównaj otrzymany wynik z wartościami okresów drgań w Tablicy 1.1.

 $\checkmark$  Zmierz czas trwania jednego okresu podstawowego drgania, zatrzymując stoper po wykonaniu przez sprężynę jednego cyklu. Wynik zapisz.

 $\checkmark$  Teraz zrób to samo mierząc czas trwania 5 okresów drgań, następnie dzieląc przez 5, zapisz ile wynosi jeden okres drgań ciężarka. " Zrób to samo mierząc czas trwania 10 okresów drgań, następnie dzieląc przez 10, zapisz, ile wynosi jeden okres drgań ciężarka.

 $\overline{\mathscr{C}}$  Możesz powtórzyć tę samą procedurę dla większej liczby okresów.

" Powtórz to ćwiczenie dla innej masy ciężarka i/lub innej sprężyny. UWAGA! Na sprężynie można zawiesić maksymalnie dwa ciężarki o różnych masach. Zdejmowanie ciężarków oraz sprężyn odbywa się poprzez dwukrotne kliknięcie na dany ciężarek lub daną sprężynę.

 $\hat{V}$  ZADANIE TYLKO DLA ORŁÓW! Wybierz siódmą sprężynę z zakładki "Pojedyncze sprężyny" i zawieś ciężarek 25 g. Zmierz okres drgań ciężarka. Powtórz ten pomiar kilka razy i porównaj otrzymane wyniki. Możesz powtórzyć ten pomiar dla mniejszych wychyleń początkowych.

**Zastanów się** Czy otrzymane przez Ciebie wyniki pomiaru okresu na podstawie jednego, pięciu i dziesięciu cykli różnią się od siebie? Jak myślisz, który wynik jest najdokładniejszy, a który obarczony największym błędem? Czy na dokładność pomiaru ma wpływ wybór masy ciężarka i rodzaj sprężyny?

Jak Ci się wydaje, od czego zależy wartość okresu wahań ciężarka?

#### **Wyznaczanie zależności okresu podstawowego drgań od**

 $\angle$  Z menu "Narzędzia" wybierz ciężarki oraz statyw.

" Z zakładki "Pojedyncze sprężyny" wybierz piątą sprężynę i zamknij okno "Narzędzia".

 $\checkmark$  Wyjmij sprężynę z pudełka i zawieś ją na statywie. Na koniec sprężyny dowieś ciężarek 25 g. Wychyl maksymalnie ciężarek z położenia równowagi.

 $\mathcal V$  Na pasku menu wybierz stoper. Uruchom doświadczenie przyciskiem URUCHOM.

 $\angle$  Za pomocą stopera zmierz czas trwania 10 okresów drgań ciężarka (10 pełnych cykli) oraz wyznacz wartość okresu drgań. Zapisz wynik w tabeli.

### Jak utworzyć tabelę  $\mathscr V$  Na pasku górnym wybierz "Tabela", następnie w okienku "Tabela" naciśnij "Dodaj kolumnę" i następnie w nagłówku kolumny strzałką wybierz tryb "Ręcznie".

 $\checkmark$  W okienku "Ręcznie" podaj nazwę wielkości fizycznej i jej jednostkę (w tym przypadku "masa" i jednostka "kg") i naciśnij "OK".

 $\blacktriangleright$  Następnie ponownie wybierz "Dodaj kolumnę", w której będziesz zapisywać okres drgań. Postępuj analogicznie wpisując jako nazwę wielkości fizycznej "okres" zaś jako jednostkę "s". W odpowiednie kolumny wpisuj wartości masy ciężaru i okresu drgań.

 $\blacktriangledown$ Jeżeli w trakcie doświadczenia wyznaczałeś wielkości błędu pomiarowego dla okresu drgań, możesz dodać jeszcze jedną kolumnę, do której będziesz wpisywać wartości błędu pomiarowego.

" Zwiększ masę ciężarka i ponownie wyznacz okres drgań. Wykonaj doświadczenie dla kilku mas ciężarków. Spróbuj określić wielkość błędu pomiarowego okresu drgań.

" Otrzymane wyniki zapisuj w tabeli. Wykreśl zależność okresu drgań ciężarka od jego masy.

### Jak utworzyć wykres  $\checkmark$  Po wpisaniu danych w oknie "Tabela" na pasku w oknie głównym wybierz "Wykres" i naciśnij "Dodaj wykres".

 $\mathbf{\check{V}}$  Klikając na strzałkę "Wybierz tryb" dla osi pionowej wykresu wybierz "Tabela 1" oraz "okres". Analogicznie dla osi poziomej wybierz "masa".

 $\blacktriangledown$ Jeżeli w trakcie doświadczenia wyznaczałeś wielkości błędu pomiarowego dla okresu drgań i wpisałeś wartości do trzeciej kolumny w tabeli, to u dołu okna "Wykres" w części błędy pomiarowe wybierz dla osi X trzecią kolumnę tabeli 1. Następnie naciśnij przycisk "Generuj wykres".

 $\mathscr Y$  Jaki kształt ma otrzymana zależność? Czy punkty układają się

wzdłuż linii prostej? Ile razy zwiększył się okres drgań, gdy masa zwiększyła się czterokrotnie?

" Otrzymany wykres możesz zapisać do pliku *wykres.png* przyci $s$ kiem "Eksportuj".

## **Wyznaczanie zależności okresu drgań od wychylenia cię- Ćwiczenie 3 żarka**

 $\angle$  Z menu "Narzędzia" wybierz ciężarki oraz statyw.

Z zakładki "Pojedyncze sprężyny" wybierz piątą sprężynę, zawieś ją na statywie. Następnie zawieś ciężarek o masie 200 g.

 $\angle$  Za pomocą stopera zmierz okres drgań dla trzech różnych wychyleń początkowych (np. 1, 5 oraz 10 cm) ciężarka na sprężynie. Aby ustawić wychylenie początkowe możesz skorzystać z panelu bocznego, gdzie strzałkami "w górę" oraz "w dół" możesz precyzyjnie ustalić wielkość wychylenia z dokładnością do 1 mm (maksymalne wychylenie wynosi 10 cm). W celu uzyskania większej dokładności pomiaru wyznacz okres drgań mierząc czas trwania 10 pełnych cykli drgań ciężarka.

 $\checkmark$  Powtórz pomiary dla tych samych wychyleń. Wszystkie wyniki zapisz.

**Zastanów się** Porównaj otrzymane wyniki. Czy okres drgań zależy od wielkości wychylenia początkowego? Jakie odniosłaś/odniosłeś wrażenie odnośnie okresu drgań ciężarka przy różnych wychyleniach początkowych w trakcie wykonywania ćwiczenia? Dla jakiego wychylenia początkowego pomiar okresu drgań jest obarczony największym błędem?

> $\blacktriangleright$  Sprężynę można wychylić z położenia równowagi poprzez jej rozciągnięcie lub ściśnięcie. Jeżeli dotychczas rozciągałeś sprężynę, wykonaj to samo ćwiczenie ściskając sprężynę o 1, 5 i 10 cm. Wszystkie wyniki zapisz i porównaj z poprzednimi.

# **Wyznaczanie zależności okresu drgań od współczynnika Ćwiczenie 4 sprężystości sprężyny.**

 $\checkmark$  Z menu "Narzędzia" wybierz ciężarki oraz statyw (możesz także wybrać dwa statywy).

" Z zakładki "Pojedyncze sprężyny" wybierz sprężynę drugą i jedenastą (ostatnią). Z zakładki "Sprężyny z różnych materiałów" wybierz sprężynę nylonową. Sprężyny umieszczane są w pudełku w kolejności wyboru kolejno począwszy od góry pudełka i od lewej strony.

 $\checkmark$  Sprężyny obciążaj jednakowym ciężarkiem np. o masie 200 g. Wyznacz okres podstawowy drgań oraz współczynniki sprężystości sprężyn. Współczynnik sprężystości policz ze wzoru (**??**). Wykreśl zależność okresu drgań ciężarka od współczynnika sprężystości (tworzenie wykresów w trybie ręcznym opisano w Ćwiczeniu 2).

**Zastanów się** Jak zmienia się okres podstawowy drgań z wartością współczynnika sprężystości? Ile razy zmieni się okres drgań, gdy współczynnik sprężystości wzrośnie cztery razy? Czy okres wzrośnie czy zmaleje?

## **Ćwiczenie 5 Dynamiczne badanie prawa Hooke'a**

 $\angle$  Z menu "Narzędzia" wybierz ciężarki oraz statyw.

 $\angle$  Z zakładki "Sprężyny z różnych materiałów" wybierz sprężynę miedzianą. Zamknij okno "Narzędzia" i zawieś sprężynę na statywie.

 $\mathcal Y$  Zawieś na sprężynie masę 300 g, możesz to zrobić wieszając ciężarek o masie 100 g, a następnie dowieszając jeszcze ciężarek o masie 200 g (maksymalnie można zawiesić dwa ciężarki) i wychyl sprężynę z położenia równowagi.

 $\mathbf{\hat{V}}$  W panelu bocznym zaznacz "Pokaż rozkład sił".

 $\checkmark$  Uruchom program. Obserwuj, które siły zmieniają się w trakcie ruchu. Przyjrzyj się uważnie niezrównoważonej sile sprężystości. Jeżeli ciężarek oscyluje zbyt szybko, zatrzymaj doświadczenie i naciśnij przycisk POWTÓRZ. Teraz możesz zmieniać "ręcznie" położenie ciężarka na sprężynie używając myszki lub klikając na strzałki wydłużenia sprężyny w panelu bocznym. Zaobserwuj jeszcze raz jak zmienia się niezrównoważona siła sprężystości w ciągu jednego okresu drgań ciężarka.

" Zrób wykres zależności siły od aktualnego wychylenia ciężarka w trakcie drgań. Dane do tabeli wpiszesz ręcznie. Jeżeli nie tworzyłeś jeszcze wykresów zajrzyj do opisu Ćwiczenia 2.

" Zatrzymaj doświadczenie i naciśnij przycisk POWTÓRZ. Przy włączonym rozkładzie sił zmieniaj "ręcznie" wydłużenie sprężyny klikając na strzałki w panelu bocznym. Wartości niezrównoważonej siły sprężystości odczytuj z ramki. Wyniki zapisuj w tabeli. Utwórz dwie kolumny w tabeli – w pierwszej kolumnie zapiszesz wartości wychylenia sprężyny z położenia równowagi w metrach, zaś w drugiej kolumnie wartości siły sprężystości w niutonach. Pomiary zacznij od maksymalnego wychylenia sprężyny z położenia równowagi (0,1 m). Zmieniaj strzałkami położenie końca sprężyny na skali w panelu bocznym o 20 mm (najmniejsza działka to 1 mm). Po przejściu przez położenie równowagi wartości wychylenia zapisuj jako wartości ujemne.

 $\checkmark$  Wygeneruj wykres. Ustaw na osi pionowej wartości siły sprężystości, a na osi poziomej wartości wychylenia z położenia równowagi. Jaki jest kształt otrzymanej zależności? W jaki sposób siła zależy od wychylenia? Porównaj ze wzorem (**??**).

 $\blacktriangleright$  Na podstawie wykresu policz tangens kąta nachylenia otrzymanej zależności.

**Zastanów się** Jaką wielkość fizyczną otrzymałeś? Jaka jest jej jednostka?

## **Ćwiczenie 6 Statyczne badanie prawa Hooke'a**

 $\angle$  Z menu "Narzędzia" wybierz ciężarki, statyw i linijkę. Z zakładki "Pojedyncze sprężyny" wybierz piątą sprężynę, zamknij okno "Narzędzia" i zawieś sprężynę na statywie.

" Zmierz długość początkową nieobciążonej sprężyny, za pomocą linijki.

**Jak użyć linijki**  $\checkmark$  Aby używać linijki musisz ją wybrać z menu "Narzędzia", a następnie uaktywnić klikając na nią u dołu w panelu bocznym. Pomiaru dokonuje się poprzez zaznaczenie początku i końca odcinka, którego długość chcemy zmierzyć. Pamiętaj, że gdy linijka jest aktywna, nie można zmieniać parametrów badanego układu.

> " Na koniec sprężyny dowieś ciężarek 25 g i zmierz ponownie długość sprężyny. Określ, o jaką długość wydłużyła się sprężyna. Wyniki zapisuj w tabeli. W pierwszej kolumnie wpisuj masę ciężarka w kilogramach, a w drugiej kolumnie wydłużenie sprężyny w metrach.

> " Powtórz pomiar zwiększając stopniowo masę ciężarka/ciężarków, dane zapisuj w tabeli. Pamiętaj, że na sprężynie możesz zawiesić maksymalnie dwa ciężarki. Zdejmowanie ciężarków odbywa się poprzez dwukrotne kliknięcie myszką na dany ciężarek.

> " Wykreśl zależność wydłużenia sprężyny od masy ciężarka. Jeżeli nie tworzyłeś jeszcze wykresów zajrzyj do opisu Ćwiczenia 2.

> " Jaki jest kształt otrzymanej zależności? Jaka siła powoduje wydłużenie sprężyny? Podaj wartości siły powodującej wydłużenie sprężyny.

> $\hat{V}$  Na podstawie wykresu policz tangens kąta nachylenia otrzymanej zależności.

**Zastanów się** Jaką wielkość fizyczną otrzymałeś? Jaka jest jej jednostka?

## **3 Badanie współczynnika sprężystości**

**Współczynnik sprężystości** Współczynnik sprężystości jest indywidualnym parametrem danej sprężyny, który opisuje się wzorem:

$$
k = \frac{Gr^4}{4NR^3},\tag{3.1}
$$

gdzie *G* jest modułem sztywności (zwanym także modułem Kirchhoffa – jednostką modułu jest [N*/*m<sup>2</sup> ]) materiału, z którego wykonana jest sprężyna, *r* jest promieniem drutu sprężyny, *N* jest liczbą jej zwojów, zaś *R* jest promieniem zwoju sprężyny.

Doświadczalnie możemy wyznaczyć współczynnik sprężystości *k* dwiema metodami: poprzez pomiar wydłużenia sprężyny lub poprzez pomiar okresu drgań ciężarka na sprężynie.

Na ciężarek o masie *m* zawieszony w pionie na sprężynie w polu grawitacyjnym o przyspieszeniu grawitacyjnym *g* (*g* to przyspieszenie grawitacyjne Ziemi lub innej planety) działa siła ciężkości:

$$
F = mg.\t\t(3.2)
$$

Siła ta powoduje wydłużenie sprężyny o *x*0. Zatem prawo Hooke'a (wzór **??**) można przepisać w następujący sposób:

$$
mg = kx_0,\tag{3.3}
$$

skąd współczynnik sprężystości można wyznaczyć doświadczalnie ze wzoru:

$$
k = \frac{mg}{x_0},\tag{3.4}
$$

znając masę ciężarka, przyspieszenie grawitacyjne planety oraz mierząc wydłużenie sprężyny.

**Wyznaczenie współczynnika sprężystości sprężyny poprzez pomiar okresu drgań sprężyny**

Druga metoda pomiaru polega na pomiarze okresu podstawowego drgań ciężarka zawieszonego na sprężynce o szukanej stałej sprężystości *k*. Po przekształceniu wzoru na okres drgań (**??**) otrzymujemy:

$$
k = m\left(\frac{2\pi}{T}\right)^2.
$$
\n(3.5)

**Wyznaczenie współczynnika sprężystości sprężyny poprzez pomiar wydłużenia sprężyny**

## **Wyznaczanie współczynnika sprężystości poprzez pomiar Ćwiczenie 7 wydłużenia sprężyny**

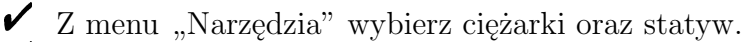

 $\checkmark$  Z zakładki "Sprężyny wykonane z różnych materiałów" wybierz np. sprężynę ołowianą.

 $\hat{Z}$  Zawieś sprężynę na statywie. Zmierz długość początkową sprężyny za pomocą linijki (używanie linijki opisano w Ćwiczeniu 6), a następnie zawieś ciężarek o masie 50 g. Zmierz długość sprężyny i policz, o ile się wydłużyła sprężyna. Zapisuj wyniki do tabeli. Używanie tabel i wykresów opisano w Ćwiczeniu 2.

" Procedurę tę powtórz dla różnych obciążeń sprężyny zwiększając stopniowo obciążenie sprężyny. Pamiętaj, że na statywie możesz zawiesić maksymalnie dwa ciężarki.

" Wykreśl zależność wydłużenia sprężyny *x* od zawieszonej masy *m* na sprężynie. Na osi pionowej wykresu umieść wydłużenie sprężyny, zaś na osi poziomej masę ciężarka.

**Zastanów się** Jaki jest kształt otrzymanej zależności? Jaki jest wzór dla tej zależności? Jeżeli wyniki układają się wzdłuż prostej, to jaką wielkością fizyczną jest nachylenie tej prostej? Wyznacz współczynnik sprężystości badanej sprężyny.

> $\boldsymbol{\mathcal{U}}$  Sprawdź czy otrzymałeś dobrą wartość współczynnika sprężystości w następujący sposób:

> 1. Zmierz okres podstawowy drgań sprężyny obciążonej masą np. 300 g.

> 2. Policz okres podstawowy ze wzoru (**??**), podstawiając masę 300 g oraz otrzymaną wartość współczynnika sprężystości.

## **Wyznaczanie współczynnika sprężystości metodą wydłu- Ćwiczenie 8 żenia oraz metodą pomiaru okresu drgań**

 $\checkmark$ Z menu "Narzędzia" wybierz ciężarki, statyw i linijkę. Możesz tym razem wybrać dwa statywy.

 $\checkmark$  Z zakładki "Pojedyncze sprężyny" wybierz np. jedenastą sprężynę (ostatnią). Pobierz dwie sztuki tej samej sprężyny (kliknij dwa razy na tę sprężynę).

 $\checkmark$  Zawieś sprężynę na jednym ze statywów. Zmierz długość początkową sprężyny, a następnie zawieś ciężarek o dowolnej masie. Zmierz ponownie długość sprężyny i policz o ile się wydłużyła sprężyna. Następnie wyznacz współczynnik sprężystości *k* ze wzoru (**??**).

" Procedurę tę powtórz dla innych mas ciężarków. Zapisz otrzymane wyniki.

 $\checkmark$  Jednocześnie na drugim statywie możesz badać tę samą sprężynę metodą pomiaru okresu drgań.

 $\checkmark$  Zmierz czas 10 okresów podstawowych drgań ciężarka na sprężynie używając stopera. Stoper opisano w Ćwiczeniu 1. Policz współczynnik sprężystości ze wzoru (**??**).

" Procedurę tę powtórz dla innych mas ciężarków. Zapisz otrzymane wyniki.

**Zastanów się** Porównaj wyniki otrzymane dwoma metodami. Która metoda według Ciebie jest dokładniejsza? Dla porównania możesz policzyć współczynnik sprężystości *k* ze wzoru (**??**). Parametry sprężyn są podawane po ustawieniu kursora myszki na danej sprężynie. Wartości modułu Kirchhoffa znajdziesz w tablicach fizycznych. Która ze zmierzonych wartości współczynnika sprężystości *k* jest bliższa wartości teoretycznej policzonej ze wzoru (**??**)?

## **Wyznaczanie zależności współczynnika sprężystości od ro- Ćwiczenie 9 dzaju materiału.**

 $\angle$  Z menu "Narzędzia" wybierz ciężarki oraz dwa statywy.

 $\checkmark$ Z zakładki "Sprężyny wykonane z różnych materiałów" wybierz wszystkie dostępne sprężyny. Wybierz także siódmą sprężynę z zakładki "Pojedyncze sprężyny". Zauważ, że wszystkie wybrane sprężyny różnią się jedynie materiałem, z którego są zrobione.

 $\hat{V}$  Na każdym ze statywów zawieś sprężynę z innego materiału i przywieś do każdej ciężarek o takiej samej masie.

" Co obserwujesz? Czy wydłużenie sprężyny zależy od rodzaju materiału z którego jest zrobiona?

 $\checkmark$  Teraz weź z pudełka pierwszą sprężynę i zawieś ją na statywie. Wykonaj pomiar współczynnika sprężystości poprzez pomiar wydłużenia lub poprzez pomiar okresu drgań (metody opisano w Ćwiczeniu 8). Sprawdź rodzaj materiału sprężyny i w "Tablicach fizycznych" znajdź wartość modułu Kirchhoffa.

 $\checkmark$  Otrzymane dane wpisz do tabeli (opisano w Ćwiczeniu 2). W

jednej kolumnie wpisuj otrzymane wartości współczynnika sprężystości, a w drugiej odpowiadające im wartości modułu Kirchhoffa. " Wybieraj kolejne sprężyny z pudełka i wyznaczaj ich współczynniki sprężystości. Sprawdzaj wartości modułu Kirchhoffa. Pamiętaj o zapisaniu wyników w tabeli.

 $\mathscrcheck}$  Wykreśl zależność współczynnika sprężystości od modułu Kirchhoffa.

**Zastanów się** Jaki jest kształt zależności na otrzymanym wykresie? Jak współczynnik sprężystości zależy od modułu Kirchhoffa? Jakim wzorem opisałbyś otrzymaną na wykresie funkcję?

## **Wyznaczanie zależności współczynnika sprężystości od liczby Ćwiczenie 10 zwojów sprężyny.**

 $\checkmark$  Do tego ćwiczenia z zakładki "Narzędzia" wybierz ciężarki oraz dwa statywy.

Z zakładki "Pojedyncze sprężyny", wybierz te sprężyny, które różnią się od siebie jedynie liczbą zwojów, czyli sprężynę pierwszą, trzecią, ósmą i dziewiątą.

" Na każdym ze statywów zawieś inną sprężynę (np. o liczbie zwojów 7 i 10) i zawieś na każdej ciężarek o takiej samej masie (minimum 200 g).

" Co obserwujesz? Czy wydłużenie sprężyny zależy od liczby zwojów z których jest zrobiona?

 $\mathscr Y$  Wykonaj pomiar współczynnika sprężystości wybranych sprężyn metodą pomiaru wydłużenia lub metodą pomiaru okresu drgań (metody opisano w Ćwiczeniu 8).

 $\mathscr Y$  Wpisuj wartości do tabeli. W jednej kolumnie wartości współczynnika sprężystości, zaś w drugiej wartości odwrotności liczby zwojów 1/N.

" Wykreśl zależność współczynnika sprężystości od odwrotności liczby zwojów 1/N.

**Zastanów się** Jaki jest kształt zależności na otrzymanym wykresie? Jak współczynnik sprężystości zależy od liczby zwojów (Pamiętaj, że na wykresie zaznaczałeś odwrotność liczby zwojów 1*/*N)? Jakim wzorem opisałbyś otrzymaną na wykresie funkcję?

 $\triangledown$  Do tego ćwiczenia z zakładki "Narzędzia" wybierz dwa statywy oraz ciężarki.

 $\checkmark$  Z zakładki "Pojedyncze sprężyny", wybierz sprężyny, które różnią się od siebie jedynie promieniem zwoju. Są to: sprężyna druga, trzecia, czwarta i piąta.

" Zawieś dwie sprężyny, każdą na osobnym statywie i obciąż tą samą masą. Co obserwujesz? Czy wydłużenie sprężyny zależy od promienia zwoju z którego jest zrobiona?

 $\mathscr Y$  Wykonaj pomiar współczynnika sprężystości wybranych sprężyn metodą pomiaru wydłużenia lub metodą pomiaru okresu drgań (metody opisano w Ćwiczeniu 8).

 $\mathscr Y$  Wpisuj wartości do tabeli. W jednej kolumnie wartości współczynnika sprężystości, zaś w drugiej wartość promienia zwoju.

" Wykreśl zależność współczynnika sprężystości od promienia zwoju.

**Zastanów się** Jaki jest kształt zależności na otrzymanym wykresie? Czy punkty układają się na prostej? Jak współczynnik sprężystości zależy od promienia zwoju? Jakim wzorem można by opisać otrzymaną na wykresie funkcję? Wskazówka: sprawdź, ile razy zmienił się współczynnik sprężystości przy dwukrotnej zmianie promienia zwoju z 1,5 cm na 3 cm. Ile razy zmieni się współczynnik sprężystości przy zmianie promienia np. z 1,5 cm na 2 cm? A ile razy zmieniłby się przy czterokrotnej zmianie promienia? Czy współczynnik sprężystości rośnie czy maleje wraz ze wzrostem promienia zwoju?

## **Wyznaczanie zależności współczynnika sprężystości od pro- Ćwiczenie 12 mienia drutu sprężyny.**

 $\triangledown$  Do tego ćwiczenia z zakładki "Narzędzia" wybierz dwa statywy oraz ciężarki.

 $\angle$  Z zakładki "Pojedyncze sprężyny", wybierz sprężyny różniące się od siebie jedynie promieniem drutu. Są to sprężyny: piąta, szósta i siódma.

" Na każdym ze statywów zawieś inną sprężynę i obciąż każdą ciężarem o takiej samej masie.

 $\checkmark$  Co obserwujesz? Czy wydłużenie sprężyny zależy od promienia jej drutu?

 $\mathscr Y$  Wykonaj pomiar współczynnika sprężystości wybranych sprężyn metodą pomiaru wydłużenia lub metodą pomiaru okresu drgań. Metody opisano w Ćwiczeniu 8.

 $\mathscr Y$  Wpisuj wartości do tabeli. W jednej kolumnie wartości współczynnika sprężystości, zaś w drugiej wartość promienia drutu.

" Wykreśl zależność współczynnika sprężystości od promienia drutu.

**Zastanów się** Jaki jest kształt zależności na otrzymanym wykresie? Czy punkty układają się na prostej? Jak współczynnik sprężystości zależy od promienia drutu? Jakim wzorem opisałbyś otrzymaną na wykresie funkcję? Ile razy zmienił się współczynnik sprężystości przy zmianie promienia zwoju z 0,5 mm na 0,9 mm? Ile razy zmieniłby się współczynnik sprężystości przy dwukrotnej zmianie promienia?

## **Ćwiczenie 13 Badanie sprężyn o różnych długościach.**

 $\angle$  Z zakładki "Narzędzia" wybierz dwa statywy oraz ciężarki.

" Z zakładki "Pojedyncze sprężyny" wybierz dziewiątą oraz jedenastą (ostatnią) sprężynę z tej zakładki. Sprawdź, jakimi parametrami różnią się obydwie sprężyny.

" Sprężyna dziewiąta powstała w wyniku odcięcia części sprężyny jedenastej o długości 5 cm.

" Sprawdź, jak się zmieniają własności sprężyny po odcięciu jej części. Wyznacz współczynnik sprężystości obydwu sprężyn metodą wydłużenia lub pomiaru okresu drgań.

 $\mathbf{Z}$  Zmierz wydłużenie obydwu sprężyn dla mas ciężarka 100 g, 200 g i 300 g.

" Dla każdej ze sprężyn policz stosunek wydłużenia sprężyny do jej długości swobodnej.

**Zastanów się** Porównaj otrzymane wyniki dla obydwu sprężyn. Wyciągnij wnioski na temat skracania sprężyn.

> $\checkmark$  Z zakładki "Narzędzia" pobierz dziesiątą sprężynę z zakładki.  $\checkmark$  Ze statywu zdejmij sprężynę jedenastą i zamiast niej zawieś sprężynę dziesiątą. Zmierz okres drgań sprężyny dziewiątej i dziesiątej dla masy ciężarka 300 g. Jakie są wartości okresów? Co w takim razie możesz powiedzieć o wartościach współczynników sprężystości obydwu sprężyn?

> $\mathcal V$  Podobnie jak dla sprężyn dziewiątej i jedenastej zmierz wydłu-

żenie obydwu sprężyn dla mas ciężarka 100 g, 200 g i 300 g.

" Dla każdej ze sprężyn policz stosunek wydłużenia sprężyny do jej długości.

Porównaj otrzymane wyniki dla obydwu sprężyn. Wyciągnij wnioski. Czy własności sprężyny determinuje długość sprężyny czy liczba jej zwojów?

**Zastanów się** Sprawdź, jakimi parametrami różnią się te trzy sprężyny. Porównaj otrzymane wyniki dla wszystkich trzech sprężyn.

## **4 Łączenie szeregowe i równoległe sprężyn**

Sprężyny można łączyć ze sobą szeregowo lub równolegle.

#### **Łączenie szeregowe sprężyn**

Łączenie szeregowe polega na łączeniu sprężyn "jedna za drugą" (patrz rysunek 4.1a).

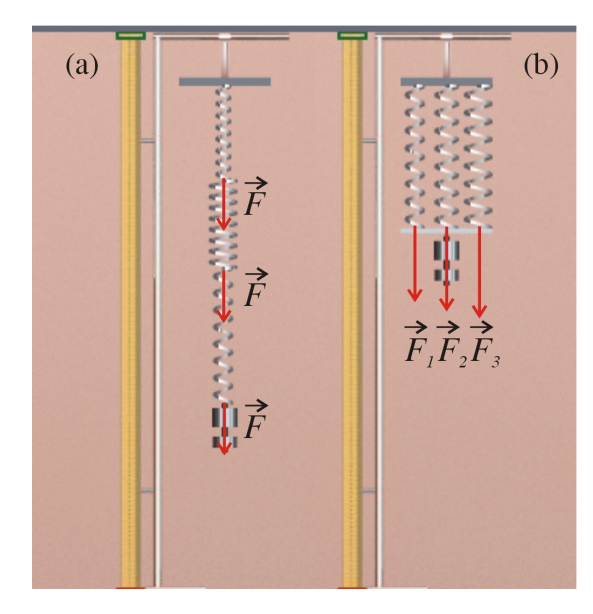

Rysunek 4.1. (*a*) Trzy sprężyny połączone szeregowo. (*b*) Trzy sprężyny połączone równolegle.

Rozważmy połączenie trzech sprężyn o różnych współczynnikach sprężystości *k*1, *k*<sup>2</sup> i *k*3. W takim połączeniu po wydłużeniu układu sprężyn na każdą sprężynę działa taka sama siła o wartości *F*, zaś całkowite wydłużenie *x* układu sprężyn jest sumą wydłużeń poszczególnych sprężyn  $x_1, x_2$  i  $x_3$ :

$$
x = x_1 + x_2 + x_3. \t\t(4.1)
$$

Każda z połączonych sprężyn będzie się wydłużać proporcjonalnie do wartości własnego współczynnika sprężystości *k*:

$$
x_1 = \frac{F}{k_1}, \quad x_2 = \frac{F}{k_2}, \quad x_3 = \frac{F}{k_3}.
$$
 (4.2)

Po podstawieniu powyższych wzorów do wzoru (**??**) otrzymujemy wzór na "zastępczy" współczynnik sprężystości *k* układu sprężyn:

$$
\frac{1}{k} = \frac{1}{k_1} + \frac{1}{k_2} + \frac{1}{k_3}.\tag{4.3}
$$

#### **Łączenie równoległe sprężyn**

W łączeniu równoległym sprężyny wiszą na statywie obok siebie i połączone są u dołu sztywną beleczką (patrz rysunek 4.1b).

Po rozciągnięciu układu sprężyn działając siłą o wartości *F* wszystkie sprężyny wydłużają się o wartość *x*. Ponieważ każda ze sprężyn ma inny współczynnik sprężystości, więc na każdą sprężynę działa inna siła:

$$
F_1 = k_1 x, \quad F_2 = k_2 x, \quad F_3 = k_3 x. \tag{4.4}
$$

Całkowita siła *F* jest sumą sił na poszczególnych sprężynach:

$$
F = F_1 + F_2 + F_3. \tag{4.5}
$$

Podstawiając wzory (??) do (??) otrzymujemy "zastępczy" współczynnik sprężystości *k* dla układu sprężyn połączonych równolegle:

$$
k = k_1 + k_2 + k_3. \tag{4.6}
$$

### **Ćwiczenie 14 Łączenie szeregowe i równoległe jednakowych sprężyn**

 $\checkmark$  Z zakładki "Narzędzia" wybierz dwa statywy oraz ciężarki. Wybierz także beleczkę do łączenia równoległego sprężyn.

 $\checkmark$  Wybierz drugą sprężynę z zakładki "Łączenie szeregowe". Przydadzą Ci się trzy sztuki tej samej sprężyny. Aby wybrać większą ilość sprężyn z tego samego rodzaju, kliknij odpowiednią ilość razy na tę samą sprężynę. Zobaczysz, jak ilość dostępnych sprężyn w zakładce się zmniejsza. Uwaga! Do łączenia szeregowego możesz wykorzystywać tylko sprężyny z zakładki "Łączenie szeregowe". Sprężyn z innych zakładek nie da się połączyć szeregowo.

" Wybierz pierwszą sprężynę z zakładki "Łączenie równoległe". Przydadzą Ci się trzy sztuki tej samej sprężyny. Uwaga! Do łączenia równoległego możesz wykorzystywać tylko sprężyny z zakładki "Łączenie równoległe". Sprężyn z innych zakładek nie da się połączyć równolegle.

 $\checkmark$  Na pierwszym statywie zawiesisz dwie jednakowe sprężyny połączone szeregowo (pierwsza sprężyna w pudełku licząc "od lewej"). Wybrana sprężyna ma współczynnik sprężystości *k* = 19,8 N/m. Zawieś ją na statywie, a następnie wybierz drugą taką samą sprężynę i połącz szeregowo z już wiszącą. Program sugeruje możliwe połączenia, podświetlając obszar na zielono.

 $\overline{\mathbf{v}}$  Na drugim statywie zawieś dwie jednakowe sprężyny połączone równolegle (druga sprężyna w pudełku licząc "od lewej"). Wybrana sprężyna ma współczynnik sprężystości *k* = 19,8 N/m, czyli taki sam jak sprężyna do łączenia szeregowego. Program sugeruje możliwe połączenia, podświetlając obszar na zielono. Po zawieszeniu sprężyn równolegle końce sprężyn należy połączyć beleczką, na której dopiero będzie można zawiesić ciężarki. Masa beleczki wynosi 25 g.

 $\checkmark$  Wyznacz współczynnik sprężystości układu dwóch sprężyn połączonych szeregowo i równolegle np. poprzez pomiar okresu drgań lub wydłużenia sprężyny. Aby porównać bezpośrednio własności obydwu układów sprężyn można je obciążyć jednakowym ciężarem. W układzie sprężyn połączonych szeregowo pamiętaj o zawieszeniu dodatkowo ciężarka 25 g w celu zrekompensowania masy beleczki użytej w łączeniu równoległym. Porównaj otrzymane wyniki z wartościami otrzymanymi ze wzorów (**??**) i (**??**).

" Możesz powtórzyć ćwiczenie łącząc trzy jednakowe sprężyny szeregowo i równolegle.

**Zastanów się** Jak należy łączyć sprężyny, aby wychylenia były największe? Jak należy łączyć sprężyny, aby uzyskać małe okresy drgań? Jak się ma wydłużenie i okres drgań układu jednakowych sprężyn w porównaniu do pojedynczych sprężyn o tym samym współczynniku sprężystości? Jak należy łączyć sprężyny, aby uzyskać dużą wartość współczynnika sprężystości? Jak należy łączyć sprężyny, aby uzyskać małą wartość współczynnika sprężystości?

## **Wyznaczanie zastępczego współczynnika sprężystości układu Ćwiczenie 15 sprężyn**

 $\angle$  Z zakładki "Narzędzia" wybierz dwa statywy oraz ciężarki.

Wybierz dowolne sprężyny z zakładek "Łączenie szeregowe" i "Łączenie równoległe". Możesz wziąć wszystkie dostępne sprężyny.

 $\overline{v}$  Na pierwszym statywie zawieś dwie dowolne sprężyny połączone szeregowo.

 $\checkmark$  Na drugim statywie zawieś dwie dowolne sprężyny połączone równolegle.

 $\mathscrmath{V}$  Wyznacz współczynnik sprężystości układu sprężyn metodą pomiaru wydłużenia sprężyny lub metodą pomiaru okresu drgań.

" Wartości współczynnika sprężystości każdej ze sprężyn są znane. Wystarczy przesunąć kursor myszki na daną sprężynę. Porównaj otrzymane wartości współczynników sprężystości układów sprężyn z wartościami policzonymi na podstawie wzorów (**??**) i (**??**).

 $\checkmark$ Możesz powtórzyć ćwiczenie łącząc trzy dowolne sprężyny szeregowo i równolegle.

" Czy otrzymałeś dobrą zgodność wyników na podstawie doświadczenia i wzorów teoretycznych? Jeżeli nie to, jak sądzisz, z czego wynika rozbieżność otrzymanych wyników?

## **Ćwiczenie 16 Łączenie dowolnych sprężyn**

 $\checkmark$  Z zakładki "Narzędzia" wybierz statyw (lub dwa statywy) oraz ciężarki.

 $\checkmark$  Wybierz trzy dowolne sprężyny z zakładki "Łączenie szeregowe" oraz trzy sprężyny z zakładki "Łączenie równoległe".

" Wybierz odpowiednie sprężyny i połącz je w taki sposób, aby otrzymać najmniejszy okres drgań układu sprężyn.

" Wybierz odpowiednie sprężyny i połącz je w taki sposób, aby otrzymać największy okres drgań układu sprężyn.

" Wybierz odpowiednie sprężyny i połącz je w taki sposób, aby układ sprężyn wydłużył się najbardziej.

" Wybierz odpowiednie sprężyny i połącz je w taki sposób, aby układ sprężyn wydłużył się najmniej.

 $\checkmark$  Wyznacz współczynniki sprężystości otrzymanych układów sprężyn.

**Zastanów się** Jak należy łączyć sprężyny, aby wychylenia były największe? Jak należy łączyć sprężyny, aby uzyskać małe okresy drgań? Jak się ma wydłużenie i okres podstawowy drgań układu sprężyn do wydłużenia i okresu drgań pojedynczych sprężyn, z których składa się układ? Jak należy łączyć sprężyny, aby uzyskać dużą wartość współczynnika sprężystości? Jak należy łączyć sprężyny, aby uzyskać małą wartość współczynnika sprężystości?

## **Ćwiczenie 17 Projektowanie układów sprężyn**

 $\checkmark$  Z zakładki "Narzędzia" wybierz statyw (lub dwa statywy) oraz ciężarki.

 $\checkmark$  Wybierz takie sprężyny i połącz je w ten sposób, aby otrzymać współczynnik sprężystości układu sprężyn równy *k* = 26,6 N/m.

 $\checkmark$  Wybierz sprężyny i połącz je w odpowiedni sposób oraz dobierz masę ciężarka tak, aby otrzymać okres drgań równy *T* = 0,5 s.

 $\mathscr Y$  Wybierz takie sprężyny i połącz je w ten sposób, aby otrzymać współczynnik sprężystości układu sprężyn równy *k* = 35,8 N/m.

" Wybierz sprężyny i połącz je w odpowiedni sposób oraz dobierz masę ciężarka tak, aby otrzymać okres drgań równy *T* = 1 s.

 $\mathscr Y$  Wybierz sprężyny i połącz je w odpowiedni sposób tak, aby otrzymać okres drgań układu dwukrotnie większy niż okres drgań drugiej sprężyny z zakładki "Pojedyncze sprężyny".

 $\checkmark$  Zastąp ósmą sprężynę z zakładki "Pojedyncze sprężyny" układem dowolnych sprężyn połączonych szeregowo lub równolegle.

 $\checkmark$  Zastąp jedenastą sprężynę z zakładki "Pojedyncze sprężyny" układem dowolnych sprężyn połączonych szeregowo lub równolegle.

 $\checkmark$ Zastąp czwartą sprężynę z zakładki "Pojedyncze sprężyny" układem dowolnych sprężyn połączonych szeregowo lub równolegle.

## **5 Sprężyny w innych układach odniesienia**

**Winda** W przypadku układu poruszającej się windy z przyspieszeniem o wartości *a* do stałego przyspieszenia grawitacyjnego *g* Ziemi (lub innej planety) dodaje się lub odejmuje przyspieszenie windy w zależności od zwrotu windy w polu grawitacyjnym lub rodzaju ruchu zmiennego windy (przyspieszenie bądź opóźnienie). Wówczas wzór (**??**) przybiera postać:

$$
m(g+a) = kx_0,\t\t(5.1)
$$

gdzie przyspieszenie *a* może być dodatnie lub ujemne. Przekształcając powyższy wzór, można wyznaczyć wielkość wydłużenia sprężyny w windzie:

$$
x_0 = \frac{m(g+a)}{k}.\tag{5.2}
$$

Przyspieszenie *a* we wzorach (**??**) i (**??**) ma dodatnią wartość, gdy winda porusza się "w górę" ruchem przyspieszonym lub "w dół" ruchem opóźnionym, a ujemną, gdy winda porusza się "w górę" ruchem opóźnionym lub "w dół" ruchem przyspieszonym.

**Pociąg** W pociągu poruszającym się z przyspieszeniem *a* ciężarek zawieszony na sprężynie wychyla się od pionu o pewien kąt *α*, zależny od wielkości przyspieszenia:

$$
tg\alpha = \frac{a}{g}.\tag{5.3}
$$

Siła działająca na ciężarek jest w tym przypadku wypadkową siły ciężkości oraz siły bezwładności związanej z ruchem przyspieszonym pociągu. Wzór (**??**) przybiera teraz postać:

$$
m\sqrt{g^2 + a^2} = kx_0.
$$
 (5.4)

Przekształcając powyższy wzór można wyznaczyć wielkość wydłużenia sprężyny w pociągu:

$$
x_0 = \frac{m\sqrt{g^2 + a^2}}{k}.
$$
 (5.5)

**Zastanów się** Jak będzie drgał ciężarek na sprężynie w windzie? Czy zmieni się okres drgań ciężarka w czasie ruchu przyspieszonego (opóźnionego lub przyspieszonego o przeciwnym zwrocie) windy?

 $\angle$  Z zakładki "Narzędzia" wybierz statyw oraz ciężarki.

 $\blacktriangledown$  Wybierz piątą sprężynę z zakładki "Pojedyncze sprężyny".

" Wybierz ciężarek o dowolnej masie (całkowity ciężar może wynosić nawet 300 g). Wyznacz wydłużenie sprężyny (np. z pomocą linijki) dla kilku lub kilkunastu wartości przyspieszenia windy. Możesz zmieniać przyspieszenie windy o 1 m*/*s 2 (lub 2 m*/*s 2 jeśli brakuje Ci cierpliwości). Kontynuuj doświadczenie dla ujemnego przyspieszenia (opóźnienia). Pamiętaj o zachowaniu stałej wartości zawieszonego ciężaru.

Wyznacz okres drgań ciężarka w każdym przypadku. Wykreśl zależność wydłużenia sprężyny od wielkości przyspieszenia windy. Opis tworzenia wykresu w trybie ręcznym znajduje się w Ćwiczeniu 2. Jaki jest kształt otrzymanej zależności? Czy potrafisz opisać tę zależność wzorem? Jak zmienia się okres drgań?

**Zastanów się** Czy jesteś w stanie za pomocą windy wytworzyć stan nieważkości, taki jak w przestrzeni kosmicznej? Czy w stanie nieważkości ciężarek będzie oscylował? Jakie będą wydłużenia sprężyn dla ciężarków o różnych masach?

> $\boldsymbol{\mathscr{C}}$  Sprawdź swoje przypuszczenia doświadczalnie. Skąd będziesz wiedział, że osiągnąłeś stan nieważkości?

### **Ćwiczenie 19 Badanie sprężyny na planetach układu słonecznego**

**Zastanów się** Jak będzie drgał ciężarek na różnych planetach? Czy zmieni się okres drgań ciężarka po zmianie planety? Czy układ planety jest równoważny układowi windy?

 $\angle$  Z zakładki "Narzędzia" wybierz statyw oraz ciężarki.

 $\blacktriangledown$  Wybierz piątą sprężynę z zakładki "Pojedyncze sprężyny".

" Wybierz ciężarek o dowolnej masie. Wyznacz wydłużenie sprężyny na różnych planetach. Wyznacz okres drgań ciężarka w każdym przypadku. Wykreśl zależność wydłużenia sprężyny od wielkości przyspieszenia grawitacyjnego planety (opis tworzenia wykresu w trybie ręcznym znajduje się w Ćwiczeniu 2). Jaki jest kształt tej zależności? Czy potrafisz opisać tę zależność wzorem?

### **Ćwiczenie 20 Zgadnij na jakiej jesteś planecie**

" Poproś kolegę z grupy lub Twojego nauczyciela o ustawienie dowolnej planety w zakładce "Warunki fizyczne".

" Teraz zamknij oczy (w tym czasie Twój kolega lub nauczyciel wybierze dowolną planetę) i wyobraź sobie, że w czasie swojej podróży międzygwiezdnej zagubiłeś się w przestrzeni kosmicznej. Twoim zadaniem jest odgadnięcie na jaką planetę Układu Słonecznego rzucił Cię los. Niestety nie masz przy sobie e-doświadczenia "Ruchy ciał niebieskich". Na szczęście przypadkowo do swojej rakiety wrzuciłeś statyw, kilka sprężyn, zestaw ciężarków, stoper, linijkę i tablice fizyczne.

 $\overrightarrow{Z}$  Zabierz się do pracy i spróbuj wyznaczyć przyspieszenie grawitacyjne planety. Następnie w "Tablicach fizycznych" sprawdź jaka to planeta. Za każdą poprawną odpowiedź dostaniesz punkt.

**Zastanów się** Czy bardziej przyda Ci się stoper czy linijka?

 $\checkmark$ Wskazówka: Przydadzą Ci się wzory (**??**) i (**??**).

# **Ćwiczenie 21 Badanie drgań ciężarka na sprężynie w pociągu**

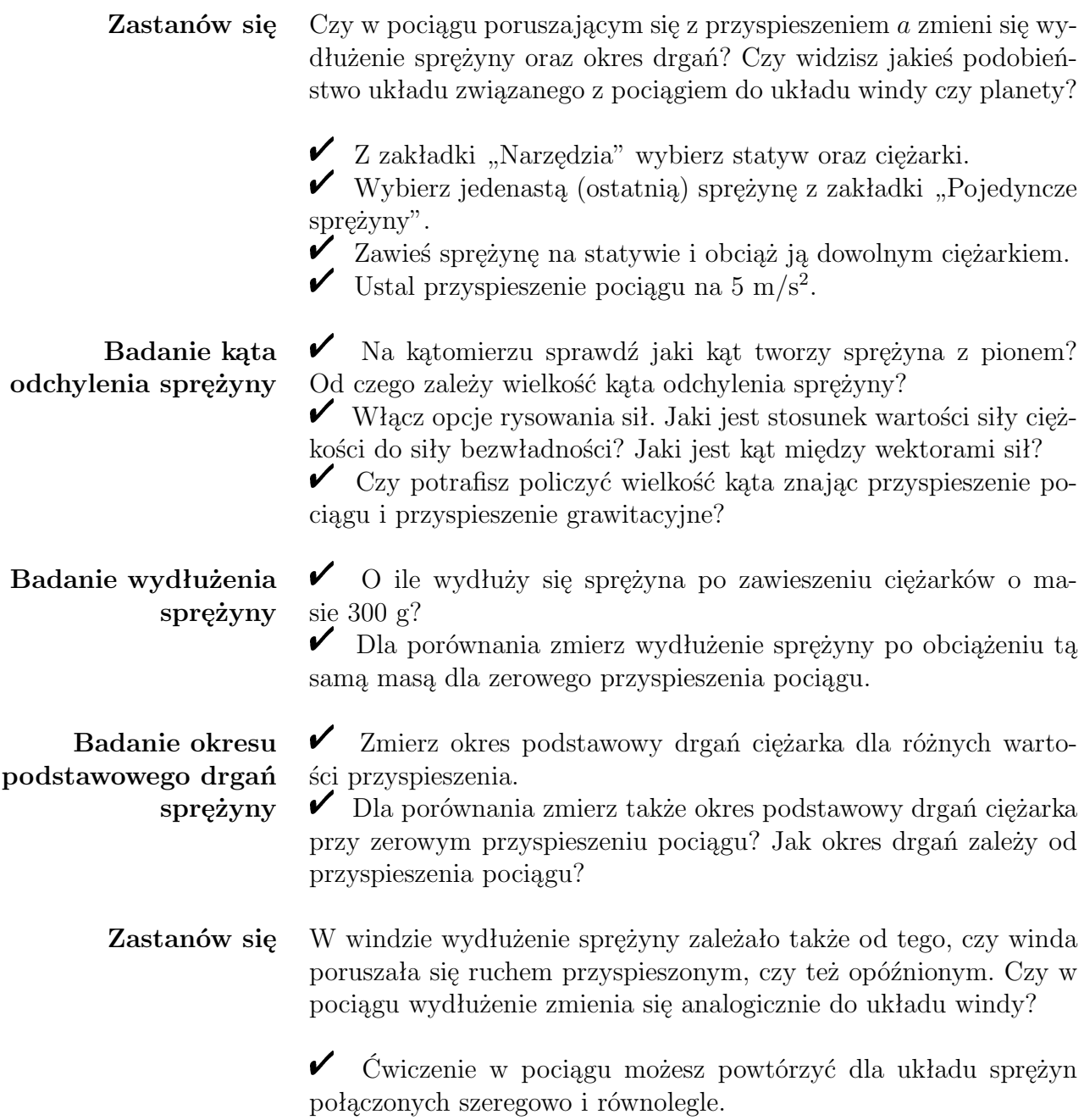

## **6 Badanie ruchu harmonicznego**

**Wychylenie** W pewnej chwili czasu *t* wielkość wychylenia ciężarka z położenia równowagi wynosi:

$$
x(t) = A\cos(\omega t + \varphi),\tag{6.1}
$$

gdzie *A* jest amplitudą drgań, czyli maksymalnym wychyleniem z położenia równowagi, *ω* to częstość kołowa drgań (jednostka [radian/s]). Określa ona ilość obrotów w jednostce czasu, powiązana jest z okresem drgań w następujący sposób:  $\omega = \frac{2\pi}{T}$  $\frac{2\pi}{T}$  ), zaś  $\varphi$  to faza po-czątkowa, która określa wychylenie ciężarka w chwili początkowej<sup>[1](#page-28-0)</sup>.

**Prędkość** Prędkość w ruchu harmonicznym *v* zapisuje się następującym wzorem:

$$
v(t) = -A\omega\sin(\omega t + \varphi),\tag{6.2}
$$

zaś przyspieszenie *a* w n**Rtzyspieszenié**b:

$$
a(t) = -A\omega^2 \cos(\omega t + \varphi). \tag{6.3}
$$

Jak wynika z powyższych wzorów na wychylenie i prędkość (także przyspieszenie), wielkości te w czasie drgań harmonicznych ciężarka na sprężynie zmieniają się cyklicznie. Wychylenie zmienia się od *−A* do +*A*, zaś prędkość od *−Aω* do +*Aω* (funkcje sinus oraz cosinus maksymalnie przyjmują wartość 1). Oznacza to, że także energia potencjalna i energia kinetyczna musi podlegać okresowym zmianom, chociaż suma energii potencjalnej sprężystości oraz energii kinetycznej (zwana całkowitą energią mechaniczną) układu drgającego w każdej fazie ruchu pozostaje stała.

**Energia potencjalna sprężystości** Energia potencjalna sprężystości jest energią zgromadzoną w odkształconej sprężynie i zapisuje się ją wzorem:

$$
E_p = \frac{1}{2}kx^2.
$$
 (6.4)

<span id="page-28-0"></span><sup>1</sup>Równie często we wzorze (**??**) zamiast funkcji cosinus można spotkać funkcję sinus, jednak nie trzeba się tym zbytnio przejmować, gdyż funkcje te różnią się tylko o wartość przesunięcia fazowego  $\varphi = \pi/2$ .

Wzór ten został wyprowadzony z poniższej zależności:

$$
E_p = F_s x,\t\t(6.5)
$$

gdzie *F<sup>s</sup>* jest średnią wartością siły sprężystości:

$$
F_s = \frac{1}{2}kx.\tag{6.6}
$$

Podstawiając wzór na wychylenie z położenia równowagi (**??**) do wzoru (**??**) ostatecznie otrzymujemy wzór na energię potencjalną zależną od czasu:

$$
E_p(t) = \frac{1}{2}kA^2\cos^2(\omega t + \varphi).
$$
 (6.7)

**Energia kinetyczna** Energię kinetyczną drgającego ciężarka można zapisać wzorem:

$$
E_k = \frac{mv^2}{2}.\tag{6.8}
$$

Podstawiając do (**??**) wzór na prędkość w ruchu harmonicznym (**??**) otrzymujemy wzór na energię kinetyczną w następującej postaci:

$$
E_k(t) = \frac{1}{2}mA^2\omega^2 \sin^2(\omega t + \varphi).
$$
 (6.9)

### **Ćwiczenie 22 Prędkość i przyspieszenie w ruchu harmonicznym**

- $\angle$  Z menu "Narzędzia" wybierz ciężarki oraz statyw.
- " Z zakładki "Pojedyncze sprężyny" wybierz piątą sprężynę.
- " Zawieś na sprężynie masę 300 g i wychyl sprężynę z położenia równowagi.
- $\mathcal V$  Włącz opcję rysowania wektora prędkości.
- **Zastanów się** Zaobserwuj, dla jakiego położenia ciężarka w trakcie jego oscylacji prędkość jest największa, a w którym położeniu prędkość jest zerowa? Dla jakiego położenia ciężarka zmienia się zwrot prędkości?
	- $\checkmark$  Uruchom doświadczenie.
	- $\swarrow$  Zanotuj swoje wnioski.
	- $\checkmark$ Teraz z kolei włącz opcję rysowania sił.
- **Zastanów się** Zaobserwuj, dla jakiego położenia ciężarka w trakcie jego oscylacji niezrównoważona siła sprężystości jest największa, a w którym

położeniu jest zerowa? Dla jakiego położenia ciężarka zmienia się zwrot tej siły?

" Uruchom doświadczenie. Jeżeli w trakcie ruchu ciężarka siły zmieniają się zbyt szybko, zatrzymuj doświadczenie i naciśnij przycisk POWTÓRZ. Zmieniaj ręcznie wydłużenie sprężyny przy włączonej opcji "Pokaż rozkład sił".

 $\overline{\mathscr{C}}$  Zanotuj swoje wnioski.

**Zastanów się** Jak zmienia się wartość przyspieszenia w kolejnych fazach ruchu? Wskazówka: Zgodnie z drugą zasadą dynamiki Newtona *F* = *ma*, siła (niezrównoważona siła sprężystości) jest proporcjonalna do przyspieszenia *a*, zatem przyspieszenie zmienia się tak samo jak siła.  $\hat{V}$  Wyciągnij wnioski i zapisz jak zmieniają się względem siebie wartości wychylenia, prędkości i przyspieszenia ciężarka.

> $\angle$  Zapisz dla jakiego wychylenia ciężarka osiąga on maksymalną prędkość i dla jakiego wychylenia ciężarka ciężarek posiada maksymalne przyspieszenie.

> $\checkmark$  Czy otrzymane wyniki są zgodne ze wzorami na wychylenie (**??**), prędkość (**??**) oraz przyspieszenie (**??**)?

## **Ćwiczenie 23 Energia w ruchu harmonicznym**

 $\angle$  Z menu "Narzędzia" wybierz ciężarki oraz statyw lewy.

" Z zakładki "Sprężyny z różnych materiałów" wybierz sprężynę aluminiową.

" Zawieś na sprężynie masę 300 g i wychyl sprężynę z położenia równowagi.

**Jak automatycznie pobrać dane, do tabeli i wykresu, przy pomocy komponentu stoper**  $\boldsymbol{\mathcal{U}}$  Na pasku menu wybierz stoper. W okienku stoper możesz wcisnąć juz teraz przycisk "START". Stoper rozpocznie mierzenie czasu automatycznie dopiero po naciśnięciu przycisku "URU-CHOM". W okienku stoper zaznacz opcję "Zapisz automatycznie co 0,1 s". Aby dokładniej odtworzyć kształt funkcji zmniejsz krok czasowy do 0,01 s. Stoper będzie zapisywał wyniki co 0,01 s.

 $\checkmark$  Na pasku górnym naciśnij przycisk "Tabela", następnie w okienku "Tabela" wybierz "Dodaj kolumnę", a w nagłówku kolumny strzałką wybierz tryb pobierania danych "Stoper". Zaznacz "t" oraz wpisz jednostkę "s". W tej kolumnie będzie zapisywany czas w sekundach co 0,01 s.

 $\blacktriangleright$  Następnie ponownie wybierz "Dodaj kolumnę" i analogicznie w nagłówku kolumny strzałką wybierz tryb pobierania danych "Stoper". Zaznacz " $y1(t)$ " oraz wpisz jednostkę "m". W tej kolumnie zapisywane będą wartości wychylenia ciężarka z położenia równowagi w metrach co 0,01 sekundy.

**Uwaga! Wszystkie wielkości fizyczne z indeksem 1 (np. y1(t), Vy1(t)) dotyczą lewego statywu. W przypadku wybrania prawego statywu należy wybierać wielkości z indeksem 2 (np. y2(t), Vy2(t)).**

Postępując w analogiczny sposób dodaj jeszcze jedną kolumnę z nagłówkiem Vy1(t), do której ze stopera pobierane będą wartości prędkości ciężarka.

 $\checkmark$  Naciśnij przycisk "URUCHOM". Po uruchomieniu drgań kolumny powinny się automatycznie zapełniać, w trakcie drgań ciężarka.

**Uwaga! Program zapisuje w tabeli maksymalnie 200 punktów pomiarowych. Po przekroczeniu tej wartości zapisywanie do tabel będzie zatrzymane, a program wyświetli odpowiedni komunikat.**

 $\checkmark$  Wykreśl zależność wychylenia oraz prędkości ciężarka od czasu używając opcji wykres.

 $\checkmark$  W tym celu wybierz na pasku menu "Wykres". W oknie "Wykres" wybierz "DODAJ WYKRES". W zakładce wykresu "Wybierz tryb" strzałką wybierz "Tabela", a następnie "Tabela1" oraz "y1(t) [m]" dla osi pionowej oraz "t [s]" dla osi poziomej. Po wykonaniu tych czynności naciśnij "Generuj wykres".

 $\checkmark$  Teraz analogicznie utwórz wykres zależności prędkości od czasu. W tym celu w oknie wykres naciśnij "Dodaj wykres" (pojawi się zakładka "Wykres 2"), na osi pionowej wybierz tryb "Vy1(t)  $[m]$ ", a na osi poziomej "t [s]". Wygeneruj wykres.

**Zastanów się** Porównaj wykresy wychylenia i prędkości w funkcji czasu. Sprawdź, dla jakiego położenia ciężarka w trakcie jego drgań prędkość ciężarka jest największa. Dla jakiego wychylenia prędkość ciężarka jest równa zero?

> Na podstawie wykresu określ okres drgań, amplitudę drgań oraz prędkość maksymalną ciężarka.

**Jak tworzyć wzory** " Znając zależność wychylenia oraz prędkości od czasu, używając wzorów (**??**) i (**??**) można wyznaczyć zależność energii potencjalnej sprężystości oraz energii kinetycznej od czasu.

 $\hat{\mathbf{V}}$  Aby wyznaczyć zależności energii od czasu użyjemy tabeli. W tabeli dodaj nową kolumnę i w zakładce "Wybierz tryb" strzałką wybierz "Wzór". W oknie "Wzór" można wpisać wzór zależności, którą chcemy wyznaczyć. W polu po lewej stronie znaku " $=$ " wpisujemy symbol energii potencjalnej (np. Ep), natomiast w polu "Jednostka" wpisujemy jednostkę energii – dżul [J]. W dużym polu definiujemy wzór danej zależności poprzez przeciąganie myszką operatorów po lewej stronie w obszar prostokątnego pola. W puste szare prostokąty można wpisywać wartości liczbowe lub wczytać dane z innych kolumn. Współczynnik sprężystości sprężyny aluminiowej wynosi  $k = 16,7$  N/m, zaś sumaryczna masa zawieszonych ciężarków jest równa 0,3 kg.

 $\checkmark$  Spróbuj wygenerować wzór na energię potencjalną, a następnie w osobnej kolumnie wzór na energię kinetyczną. W kolumnie energii potencjalnej do wzoru wczytaj wartości wychylenia y1(t) z tabeli 1, zaś w kolumnie energii kinetycznej do wzoru wczytaj wartości prędkości Vy1(t).

 $\blacktriangleright$  Przejdź do okna "Wykres" i kliknij zakładkę dodaj wykres (będzie to wykres 3). Na osi pionowej wykresu wczytaj wartości energii potencjalnej z Tabeli "Ep [J]". Na osi poziomej wczytaj czas z Tabeli 1.

" Dodaj wykres 4 i analogicznie wczytaj zależność energii kinetycznej od czasu.

**Zastanów się** Porównaj wykresy energii kinetycznej oraz energii potencjalnej. Zobacz jak zmieniają się względem siebie energię kinetyczna oraz potencjalna w ruchu harmonicznym. Wyznacz okres zmian energii i porównaj z okresem drgań ciężarka. Sprawdź przy jakich położeniach ciężarka w trakcie ruchu harmonicznego energię kinetyczna oraz potencjalna się zerują lub przyjmują maksymalne wartości. Wyznacz wartość maksymalną energii kinetycznej oraz energii potencjalnej.

#### **Zasada zachowania energii mechanicznej** Na koniec spróbujemy dodać energię kinetyczną do energii potencjalnej drgań ciężarka.

 $\mathbf{\check{V}}$  Wejdź w okno tabeli i dodaj kolumnę, w zakładce "Wybierz tryb" za pomocą strzałki wybierz "wzór" i przeciągając myszką odpowiednie operatory. Dodaj do siebie wartości z tabeli 1 "Ep" oraz "Ek". W polu po lewej stronie znaku " $=$ " wpisz symbol energii całkowitej "Ec"oraz jednostkę [J].

" Przejdź do okna wykres i kliknij DODAJ WYKRES. Na osi pionowej w zakładce "Wybierz tryb" wybierz tabelę, a następnie tabelę 1. Na osi poziomej wybierz czas t(s). Wygeneruj wykres. Otrzymany wykres przedstawia zależność całkowitej energii mechanicznej od czasu. Aby można było go porównać z energią kinetyczną i potencjalną ustaw taki sam zakres osi Y jak w przypadku energii kinetycznej i potencjalnej.

" Otrzymane wykresy możesz zapisać do pliku *wykres.png* przyciskiem "Eksportui".

**Zastanów się** Jak zmienia się całkowita energia mechaniczna drgającego ciężarka w czasie i co z tego wynika? Ile wynosi ta energia? Porównaj z energią kinetyczną i potencjalną.

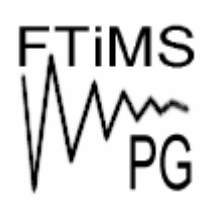

**Gdańsk 2013** 

**Politechnika Gdańska, Wydział Fizyki Technicznej i Matematyki Stosowanej**  ul. Narutowicza 11/12, 80-233 Gdańsk, tel. +48 58 348 63 70 http://e-doswiadczenia.mif.pg.gda.pl

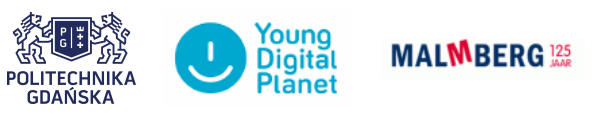

**"e-Doświadczenia w fizyce"** – projekt współfinansowany przez Unię Europejską w ramach Europejskiego Funduszu Społecznego